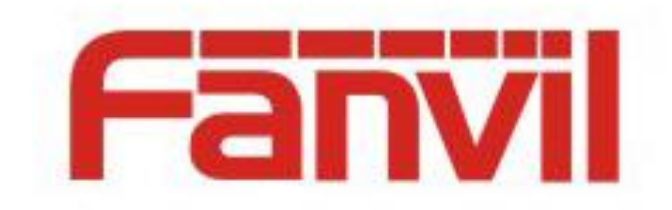

# **SIP Server Primary/Backup Function and Configuration Description**

Version: <1.1> Release date: <2018-05-25>

1

# <span id="page-1-0"></span>**Contents**

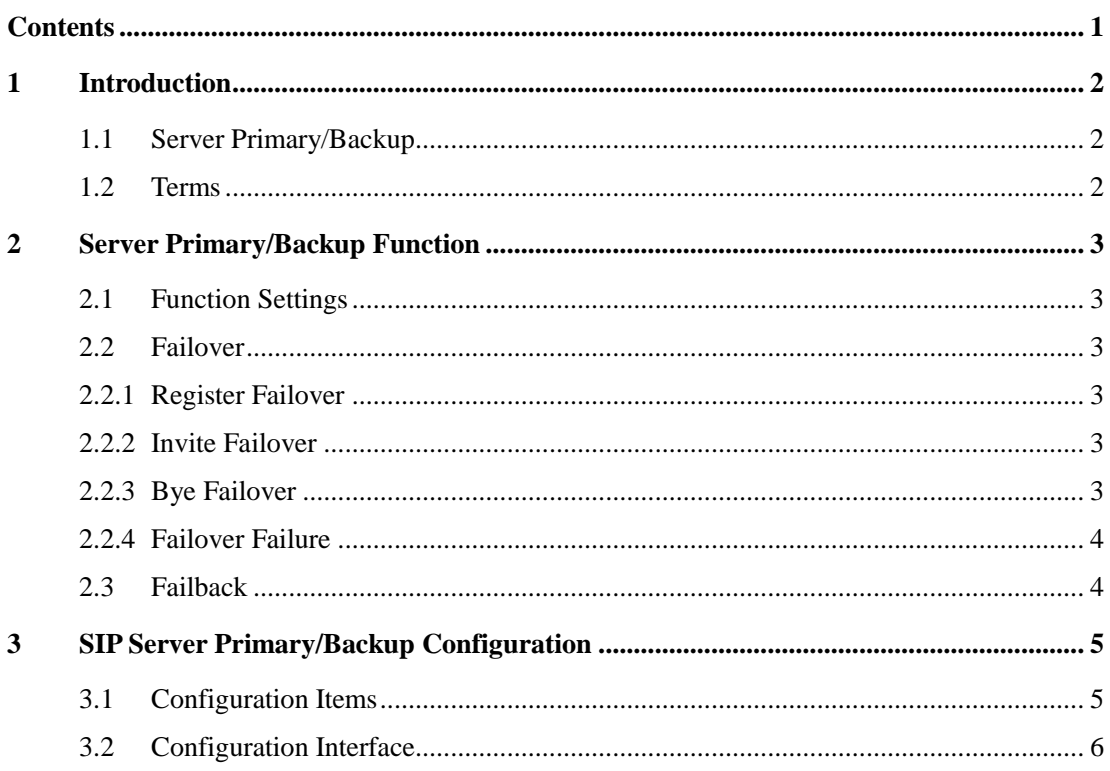

## <span id="page-2-0"></span>**1 Introduction**

### <span id="page-2-1"></span>**1.1 Server Primary/Backup**

The redundancy mechanism of the SIP server ensures the reliability and continuity of the SIP service. The server primary/backup mechanism is one of the redundancy modes. The primary and backup servers share information including the user account, dialog (implementation scheme dependent on the server primary/backup mechanism), and registration. In the normal state, all SIP requests and responses are assumed by the primary server. When the primary server becomes abnormal, is being maintained, or inaccessible, the SIP terminal automatically switches to the backup server to ensure service continuity. When the primary server resumes, the SIP terminal automatically switches back to the primary server.

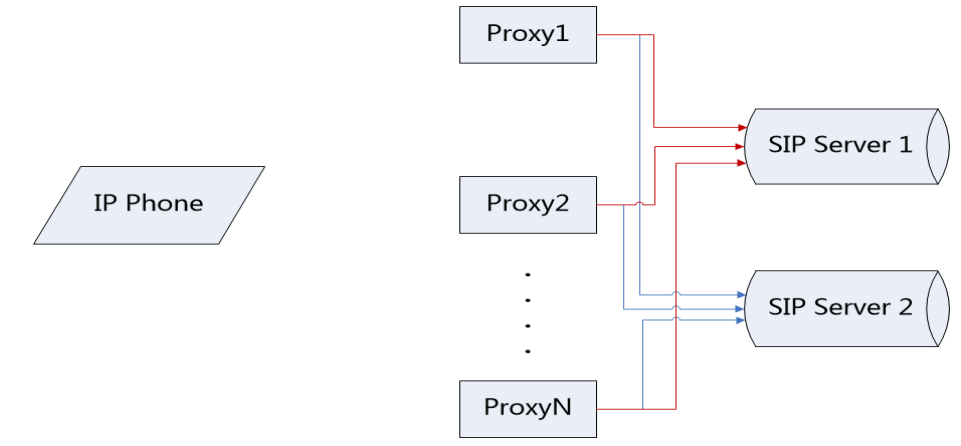

Figure 1 SIP server primary/backup

#### <span id="page-2-2"></span>**1.2 Terms**

**Failover**: a mechanism in which when the primary server fails, the backup server takes over all services from the primary server without affecting customer services

**Failback**: a mechanism in which when the backup server is in the working state, the device detects whether the primary server resumes normal in order to quickly switch to the primary server

**Server Unavailable**: When the client requests for registration, the server returns with a 500/503 message, UDP receives an ICMP message indicating that the destination address is unreachable, or the TCP connection times out.

**Register Failback**: a mechanism in which when the primary server fails and the telephone set registers with the backup server, the telephone set creates a new Register Dialog for detecting whether the primary server resumes normal. This function has an independent and configurable detection period.

## <span id="page-3-0"></span>**2 Server Primary/Backup Function**

#### <span id="page-3-1"></span>**2.1 Function Settings**

Configure two SIP servers. SIP Server1 is the primary server and SIP Server2 is the backup server.

#### <span id="page-3-2"></span>**2.2 Failover**

Fanvil telephone sets support the following failover signaling messages: Register, Invite, and Bye. Others are not supported for the moment.

#### <span id="page-3-3"></span>**2.2.1 Register Failover**

Triggering condition: manual registration, registration timeout, Option/Cancel request timeout

- 1) The telephone set sends a Register signaling message to the primary server.
- 2) The telephone set attempts to send a Register request to the primary server to specify the number of times (V3 product) or specific time (V2 product).
- 3) When the primary server fails, the telephone set sends a Register signaling message to the backup server.
- <span id="page-3-4"></span>4) The backup server responds with a 200 OK message. The telephone set gets registered successfully.

#### **2.2.2 Invite Failover**

Triggering condition: A user dials a number.

- 1) Telephone set A calls telephone set B.
- 2) Telephone set A sends an Invite request to the primary server.
- 3) The telephone set attempts to send an Invite request to the primary server to specify the number of times (V3 product) or specific time (V2 product).
- 4) When the primary server fails, the telephone set sends a Register message to the backup server.
- 5) The backup server responds to the telephone set with a 200 OK message. The telephone set gets registered with the backup server successfully.
- 6) The telephone set sends an Invite request to the backup server.
- <span id="page-3-5"></span>7) The backup server responds with a 200 OK message. Telephone set A sets up a conversation with telephone set B.

#### **2.2.3 Bye Failover**

Triggering condition: After a telephone set sets up a conversation through the primary server, the telephone set hangs up.

- 1) Telephone set A sets up a conversation with telephone set B through the primary server.
- 2) Telephone set A hangs up.
- 3) Telephone set A sends a Bye request to the primary server.
- 4) The telephone set attempts to send a Bye request to the primary server to specify the number of times (V3 product) or specific time (V2 product).
- 5) When the primary server fails, the telephone set sends a Register message to the backup server.
- 6) The backup server responds to the telephone set with a 200 OK message. The telephone set gets registered with the backup server successfully.
- 7) The telephone set sends a Bye message to the backup server.
- <span id="page-4-0"></span>8) The backup server responds with a 200 OK message. The conversation with telephone set B ends.

#### **2.2.4 Failover Failure**

When all servers are unavailable, the telephone set will attempt to connect to each server based on the sequence of the primary and backup servers for the specified number of times (V3 product) or specific time (V2 product), except for the last server. According to the RFC3261 specifications, the SIP terminal will try 64\*T1 (32s). The current SIP signaling request fails and the information feedback is provided to the user.

#### <span id="page-4-1"></span>**2.3 Failback**

Fanvil telephone sets support independent Register Failback. After successfully registering with the backup server, the telephone set will periodically send an independent Register message to the primary server to detect whether the primary server resumes normal.

Triggering condition: Register Failback timer expires.

- 1) The telephone set registers with the backup server successfully.
- 2) When Register Failback times out, the telephone set sends an independent Register message to the primary server.
- 3) The primary proxy responds with a 200 OK message. The telephone set switches to the primary server.

If the primary server is still unavailable, the Register sent by the telephone set will be retransmitted according to RFC3261 until 64\*T1 (32s) timeout. After timeout, a timer is started again to periodically detect the primary server.

# <span id="page-5-0"></span>**3 SIP Server Primary/Backup Configuration**

# <span id="page-5-1"></span>**3.1 Configuration Items**

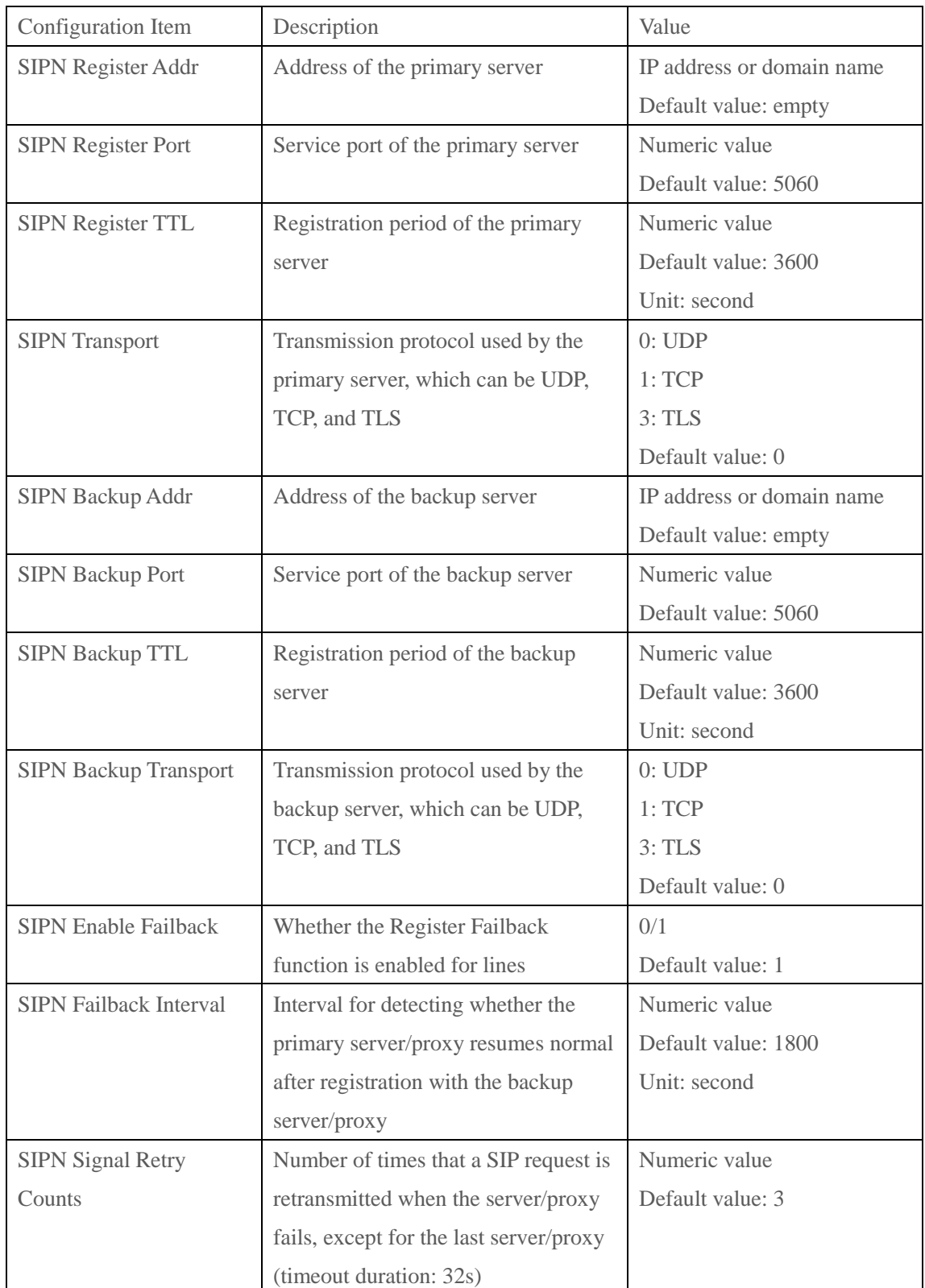

## <span id="page-6-0"></span>**3.2 Configuration Interface**

A user can log in to the web server of the telephone set to configure the primary/backup server.

- 1) Click Line and then SIP (SIP tab page displayed by default).
- 2) Select a line from the Line drop-down list.
- 3) Configure line registration information:
- 4) Configure information about SIP Server1 (primary server) and SIP Server2 (backup server), as shown in Figure 2.
- 5) Click Basic Settings and set primary/backup failback items, as shown in Figure 3.
- 6) Click Apply at the bottom for the settings to take effect.

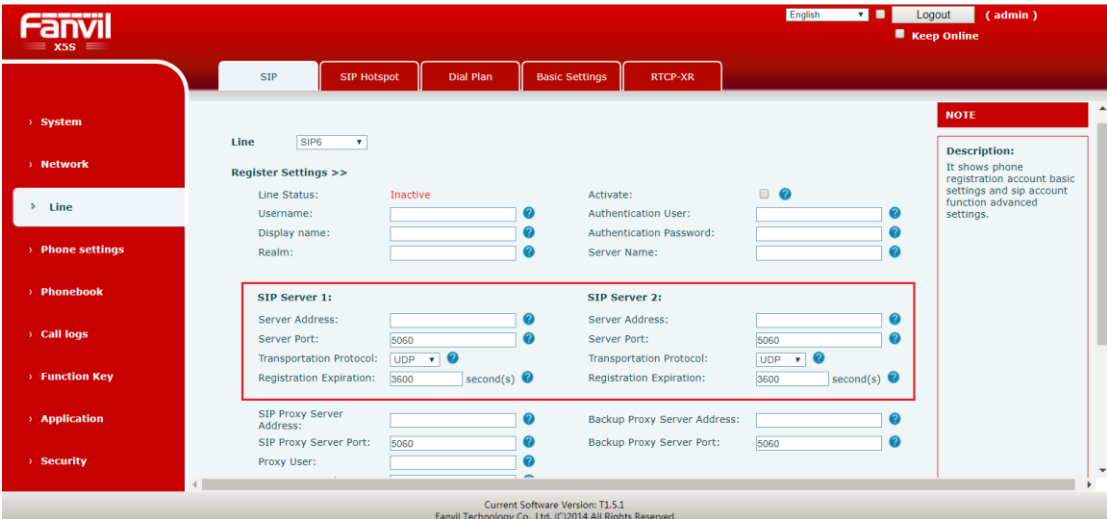

Figure 2 SIP server primary/backup configuration

| _____<br>$\equiv$ X5S $\equiv$ |                                                             |                                             |                                                 |                                                                                                    |                                          |                              | English               | $\vee$ $\Box$ Logout<br>■ Keep Online | $($ admin $)$ |
|--------------------------------|-------------------------------------------------------------|---------------------------------------------|-------------------------------------------------|----------------------------------------------------------------------------------------------------|------------------------------------------|------------------------------|-----------------------|---------------------------------------|---------------|
|                                | SIP                                                         | <b>SIP Hotspot</b>                          | Dial Plan                                       | <b>Basic Settings</b>                                                                              | <b>RTCP-XR</b>                           |                              |                       |                                       |               |
| > System                       | Subscribe For Voice<br>Message:<br>Period:                  | $\Box$ 0<br>Voice Message Subscribe<br>3600 | second(s)                                       |                                                                                                    | Voice Message Number:<br>Enable Hotline: | $\Box$                       | $\bullet$             |                                       |               |
| > Network                      | Hotline Delay:                                              |                                             | $(0 \sim 9)$ second(s)<br>$ 0\rangle$           |                                                                                                    | Hotline Number:                          |                              | $\bullet$             |                                       |               |
|                                |                                                             | Dial Without Registered:                    | $\Box$ $\odot$                                  |                                                                                                    | Enable Missed Call Log:                  | $\sqrt{2}$                   |                       |                                       |               |
| $\,$<br>Line                   | <b>DTMF Type:</b><br>Request With Port:                     |                                             | $\vee$ $\odot$<br><b>AUTO</b><br>$\Box$ $\odot$ |                                                                                                    | DTMF SIP INFO Mode:<br>Enable DND:       | Send 10/11<br>$\Box$ $\odot$ | $\sqrt{2}$            |                                       |               |
| > Phone settings               | Use STUN:                                                   | $\Box$ $\odot$                              |                                                 | Use VPN:                                                                                           |                                          | $\sqrt{2}$                   |                       |                                       |               |
| > Phonebook                    | Enable Failback:                                            |                                             | ☑ ◎                                             |                                                                                                    | Signal Failback:                         | $\Box$                       |                       |                                       |               |
|                                | Failback Interval:                                          | 1800                                        | second(s) $\bullet$                             |                                                                                                    | <b>Signal Retry Counts:</b>              | $\vert$ <sub>3</sub>         | $(1\sim10)$ $\bullet$ |                                       |               |
| > Call logs                    | Codecs Settings $>>$ $\odot$                                |                                             |                                                 |                                                                                                    |                                          |                              |                       |                                       |               |
| <b>Function Key</b>            | <b>Advanced Settings &gt;&gt;</b><br>SIP Global Settings >> |                                             |                                                 |                                                                                                    |                                          |                              |                       |                                       |               |
| <b>Application</b>             |                                                             |                                             | Apply                                           |                                                                                                    |                                          |                              |                       |                                       |               |
| <b>Security</b>                | $\epsilon$                                                  |                                             |                                                 |                                                                                                    |                                          |                              |                       |                                       |               |
|                                |                                                             |                                             |                                                 | <b>Current Software Version: T1.5.1</b><br>Eaguil Technology Co., Ltd. (C)2014 All Piekto Peconiad |                                          |                              |                       |                                       |               |

Figure 3 SIP primary/backup failback configuration